Crésus Facturation

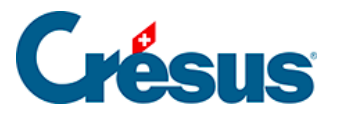

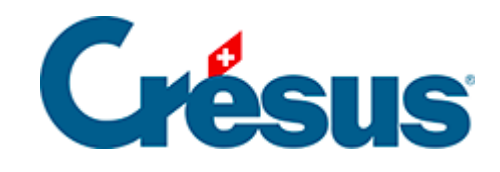

## **Crésus Facturation**

## [13.1 - Activer la gestion de stock](#page-2-0)

<span id="page-2-0"></span>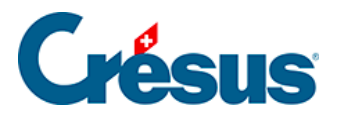

## **13.1 - Activer la gestion de stock**

La gestion de stock est activée dans les Réglages des articles  $\blacktriangleright$ .

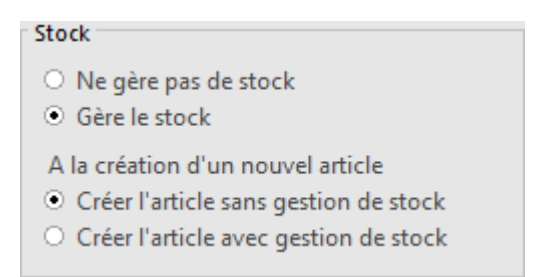

Le réglage Créer l'article avec ou sans gestion de stock détermine si tout nouvel article doit être lié par défaut à la gestion de stock ou non.

Lorsque vous activez la gestion de stock, Crésus affiche le bouton *Initialiser la* gestion de stock, qu'il faut cliquer pour préparer le système de suivi des variations de stock. Cette action affiche des instructions pour la préparation du stock initial.